# **IBM SPSS Modeler - Essentials for R:** インストール手順

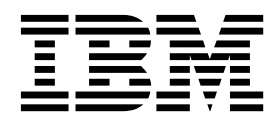

目次

## **IBM SPSS Modeler - [Essentials](#page-4-0) for R:**

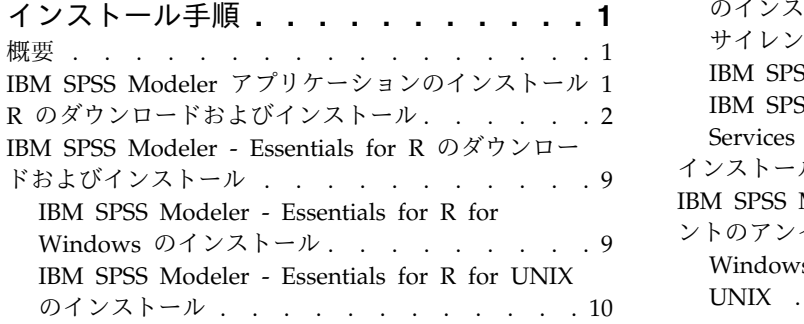

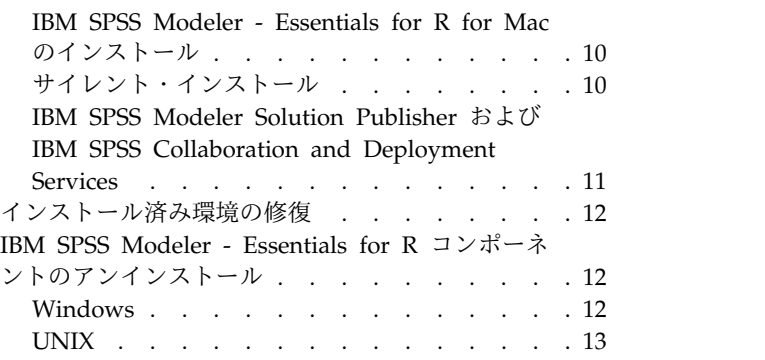

# <span id="page-4-0"></span>**IBM SPSS Modeler - Essentials for R:** インストール手順

#### 概要

本書では、IBM® SPSS® Modeler - Essentials for R をインストールするための手順を説明します。

IBM SPSS Modeler - Essentials for R には、IBM SPSS Modeler の拡張ノード内でモデル作成およびモ デル スコアリングにカスタムの R スクリプトの使用を開始するために必要なツールが用意されていま す。この製品には、IBM SPSS Modeler 18.1 用の IBM SPSS Modeler - Integration Plug-in for R が含 まれています。

IBM SPSS Modeler の R ノードを使用するには、ローカル・マシンに以下のコンポーネントがインストー ルされている必要があります。

- v IBM SPSS Modeler 18.1. 詳しくは、『IBM SPSS Modeler アプリケーションのインストール』のトピ ックを参照してください。
- v R 環境。詳しくは、 2 ページの『R [のダウンロードおよびインストール』の](#page-5-0)トピックを参照してくだ さい。
- v IBM SPSS Modeler Essentials for R. 9 [ページの『](#page-12-0)IBM SPSS Modeler Essentials for R のダウン [ロードおよびインストール』の](#page-12-0)トピックを参照してください。

IBM SPSS Modeler Server で R ノードを使用するには、サーバー・マシンに以下のコンポーネントがイ ンストールされている必要があります。

- v IBM SPSS Modeler Server 18.1. 詳しくは、『IBM SPSS Modeler アプリケーションのインストール』 のトピックを参照してください。
- v R 環境。詳しくは、 2 ページの『R [のダウンロードおよびインストール』の](#page-5-0)トピックを参照してくだ さい。
- v IBM SPSS Modeler Essentials for R. 詳しくは、 9 [ページの『](#page-12-0)IBM SPSS Modeler Essentials for R [のダウンロードおよびインストール』の](#page-12-0)トピックを参照してください。インストールする IBM SPSS Modeler - Essentials for R のビット・レートは、インストール済みの IBM SPSS Modeler Server の バージョンと同じである必要があります。

注**:** IBM SPSS Modeler - Essentials for R 用の Windows インストーラーは、IBM SPSS Modeler と IBM SPSS Modeler Server の両方のインストーラーと同じです。例えば、IBM SPSS Modeler - Essentials for R 用の 32 ビット・インストーラーは、32 ビット・バージョンの IBM SPSS Modeler と 32 ビット・バージョンの IBM SPSS Modeler Server の両方に適用されます。

# **IBM SPSS Modeler** アプリケーションのインストール

これ以外に必要なオペレーティング・システムやハードウェア要件はありません。 IBM SPSS Modeler - Essentials for R とともにインストールされるコンポーネントは、有効な IBM SPSS Modeler ライセンス のいずれでも動作します。

未実行の場合、ソフトウェアに付属の手順に従って、IBM SPSS Modeler - Essentials for R のインストー ル先のコンピューターにいずれかの IBM SPSS Modeler アプリケーションをインストールしてください。

<span id="page-5-0"></span>注**:** Windows を使用していて、デスクトップ マシンに IBM SPSS Modeler - Essentials for R をインス トールする場合、そのデスクトップ マシンに IBM SPSS Modeler 18.1 もインストールする必要がありま す。サーバー・マシンに IBM SPSS Modeler - Essentials for R をインストールする場合は、そのサーバ ー・マシンに IBM SPSS Modeler Server 18.1 もインストールする必要があります。

## **R** のダウンロードおよびインストール

IBM SPSS Modeler - Essentials for R のバージョン 18.1 は、R がインストールされていることが必要で す。バージョン 3.3.3 が推奨されます。IBM SPSS Modeler - Essentials for R のインストール先コンピュ ーターに R をインストールします。

#### 前提条件

Essentials for R のインストール先となるターゲット コンピューターには、X11 が必要です。ターゲット コンピューターに物理的なディスプレイがある場合は、X11 がインストールされている可能性が高くなり ます。以下のステップは、必要に応じて、X11 をインストールするための手順を説明しています。

- 1. X11 のクライアントおよびサーバーのインストール
	- v yum を使用する Linux ディストリビューションの場合は、以下を使用して X11 のクライアント ソ フトウェアおよびサーバー ソフトウェアをインストールします。

```
yum groupinstall "X Window System" "Desktop" "Fonts" "General Purpose Desktop"
yum update xorg-x11-server-Xorg
yum install xorg-x11-server-Xvfb.x86_64
```
v apt-get を使用する Linux ディストリビューションの場合は、以下を使用して X11 のクライアン ト ソフトウェアおよびサーバー ソフトウェアをインストールします。

apt-get install xorg xterm apt-get install xsever-xorg xserver-xorg-core xserver-xorg-dev apt-get install xvfb

- 2. openGL のインストール
	- v yum を使用する Linux ディストリビューションの場合は、以下を使用して openGL をインストー ルします。

yum install mesa-libGL-devel mesa-libGLU-devel libpng-devel

v apt-get を使用する Linux ディストリビューションの場合は、以下を使用して openGL をインス トールします。

apt-get install libgl1-mesa-glx libgl1-mesa-dev libglu1-mesa libglu1-mesa-dev

- 3. Xvfb を開始します。詳しくは、<http://www.x.org/archive/X11R7.6/doc/man/man1/Xvfb.1.xhtml> を参照してください。
- 4. *DISPLAY* 環境変数を設定します。*DISPLAY* 変数の一般的な形式は次のとおりです。 export DISPLAY=<Hostname>:<D>.<S>

上のステートメントで、<Hostname> は X 表示サーバーをホストしているコンピューターの名前です。 ローカル ホストを指定する場合、<Hostname> の値を省略します。<D> は Xvfb インスタンスの表示番 号です。<S> は画面番号 (通常は「0」) です。

注**:** *DISPLAY* 環境変数は、IBM SPSS Modeler サーバーを開始する前に設定する必要があります。

5. 3.3.3 では、R バージョンを推奨します。3.3.0 より前の R バージョンに含まれていた zlib、bzip2、xz、および pcre のバージョンは削除されました。そのため、ソースから R をインスト

ールすることを選択した場合、独立したパッケージ (zlib、bzip2、xz、pcre、および curl) をインスト ールする必要があります。詳しくは、<https://www.r-project.org/> の「*R Installation and Administration*」を参照してください。

- v yum を使用する Linux ディストリビューションの場合は、以下を使用してパッケージをインスト ールします。
	- yum install zlib zlib-devel
	- yum install bzip2 bzip2-devel
	- yum install xz xz-devel
	- yum install pcre pcre-devel
	- yum install libcurl libcurl-devel
- v apt-get を使用する Linux ディストリビューションの場合は、以下を使用してパッケージをインス トールします。
	- apt-get install zlib1g zlib1g-dev
	- apt-get install bzip2 bzip2-dev libbz2-dev
	- apt-get install liblzma-dev
	- apt-get install libpcre3 libpcre3-dev

libcurl の場合、以下のいずれか 1 つをインストールできます。

- apt-get install libcurl4-openssl-dev
- apt-get install libcurl4-gnutls-dev
- apt-get install libcurl4-nss-dev

X11 の他に、R をインストールする前に tcl/tk がインストールされていることを確認することもお勧めし ます。

#### パッケージ・マネージャーからの **R** のインストール

ディストリビューションのリポジトリーに R が含まれていることがあります。この場合、ディストリビュ ーションの標準的なパッケージ・マネージャー (RPM Package Manager や Synaptic Package Manager など) を使用して R をインストールできます。

- v yum を使用する Linux ディストリビューションの場合は、yum install R を使用して R をインストー ルできます。
- v apt-get を使用する Linux ディストリビューションの場合は、次のコマンドで R をインストールでき ます。

apt-get install r-base=<Version> r-base-core=<Version> r-base-dev=<Version>

ここで、<Version> はバージョン名です。新しいソースを追加する際には、ファイル /etc/apt/source.list の更新が必要になる場合があることに注意してください。

#### ソースからの **R** のビルドとインストール

- R のソースは、<ftp://ftp.stat.math.ethz.ch/Software/CRAN/src/base/R-3/> から入手できます。
- 1. R ソースの解凍先にする一時ディレクトリーを作成します。例えば、コマンド・プロンプトで、次のよ うに入力します。

mkdir ~/Rsource

- 2. R をビルドするためのソース コード (例: *R-3.3.3.tar.gz*) をダウンロードし、一時ディレクトリーに保 存します。
- 3. 一時ディレクトリに移動します。例えば、コマンド・プロンプトで、次のように入力します。

cd ~/Rsource

4. 一時ディレクトリに R ソースを圧縮解除して、アンパックします。例えば、コマンド・プロンプト で、次のように入力します。

tar xzf R-3.3.3.tar.gz

5. ソース ディレクトリに移動します。例えば、コマンド・プロンプトで、次のように入力します。

cd R-3.3.3

注**:** デフォルト ディレクトリに R をインストールするためには、次の手順を root として実行する必 要があります。これは root としてログインするか、sudo コマンドを使用します。R の構成、作成、 およびインストールに進む前に、*doc/html/R-admin.html* (R ソースを解凍したディレクトリーの下にあ ります) の情報を読むことをお勧めします。

6. 必要なコンパイラー設定を指定するには、以下のコマンドを実行します (PowerLinux の特別な設定を 参照してください)。

```
export CC="gcc -m64"
export CXXFLAGS="-m64 -02 -q"
export FFLAGS="-m64 -O2 -g"
\frac{1}{2}export FCFLAGS="-m64 -02 -g"
export LDFLAGS="-L/usr/local/lib64"
export LIBnn=lib
```
PowerLinux の設定:

```
export CC="<XLC_PATH>/bin/xlc_r -q64"
export CFLAGS="-g -O2 -qstrict -qfloat=nomaf:fenv"
export F77="<XLF PATH>/xlf r -q64"
export FFLAGS="-g -O3 -qstrict -qfloat=nomaf:fenv -qextname"
export CXX="<XLC PATH>/bin/xlC r -q64"
export CPICFLAGS=-qpic
export CXXPICFLAGS=-qpic
export FPICFLAGS=-qpic
export SHLIB_LDFLAGS=-qmkshrobj
export SHLIB_CXXLDFLAGS=-G
export FC="<XLF PATH>/xlf95 r -q64"
export FCFLAGS="-g -O3 -qstrict -qfloat=nomaf:fenv -qextname"
export FCPICFLAGS=-qpic
export CXX1XSTD=-qlanglvl=extended0x
```
ここで、<XLC\_PATH> and <XLF\_PATH> は、IBM XL C/C++ for Linux および IBM XL Fortran for Linux のそれぞれの場所です。

7. R の構成、ビルド、およびインストールを行います。必ず --enable-R-shlib 引数および --with-x 引 数を指定して R を構成してください。例えば、コマンド プロンプトで次のように入力します (PowerLinux の特別な設定を参照してください)。

./configure --enable-R-shlib --with-x && make && make install

PowerLinux の設定:

./configure --enable-R-shlib --with-x --with-readline=no **--disable-openmp**&& gmake && gmake install

注**:** readline の入力は、ご使用のシステムの構成方法に応じてオプションで行います。

#### **AIX**

注**:** RPM の使用経験がある AIX エキスパートが必要です。エキスパートは、RPM パッケージのインスト ール、IBM および GNU で開発されたネイティブ C コンパイラーや Fortran コンパイラーを使用したオ ープン ソース ソフトウェアのビルド、および X11 のインストールと構成 (X 仮想フレーム バッファー を含む) に限定されず、これらを含む上級スキルを持っていることが期待されます。

#### 環境要件

OS: AIX6.1 または AIX7.1

コンパイラー: IBM XL C/C++ for AIX V12.1 および IBM XL FORTRAN for AIX V14.1

R は、以下の表に示すサード パーティー製パッケージに依存します (このリストは R のバージョンによ って変わる場合があることに注意してください)。R をインストールする前に、以下の RPM ファイルを AIX サーバーにアップロードし、次のコマンドを root として実行して、それらのファイルをインストー ルします。

#### # rpm -U --nodeps ./\*.rpm

注**:** rpm -U コマンドの実行時に警告メッセージが表示された場合は、rpm -qsi コマンドを実行してインス トールの結果を確認してください。例: # rpm – qsi bash-4.2-9。「正常」が返された場合は、RPM ファ イルは正常にインストールされています。詳しくは、RPM コマンドの解説書を参照してください。

表 *1.* 必須の *RPM* ファイル

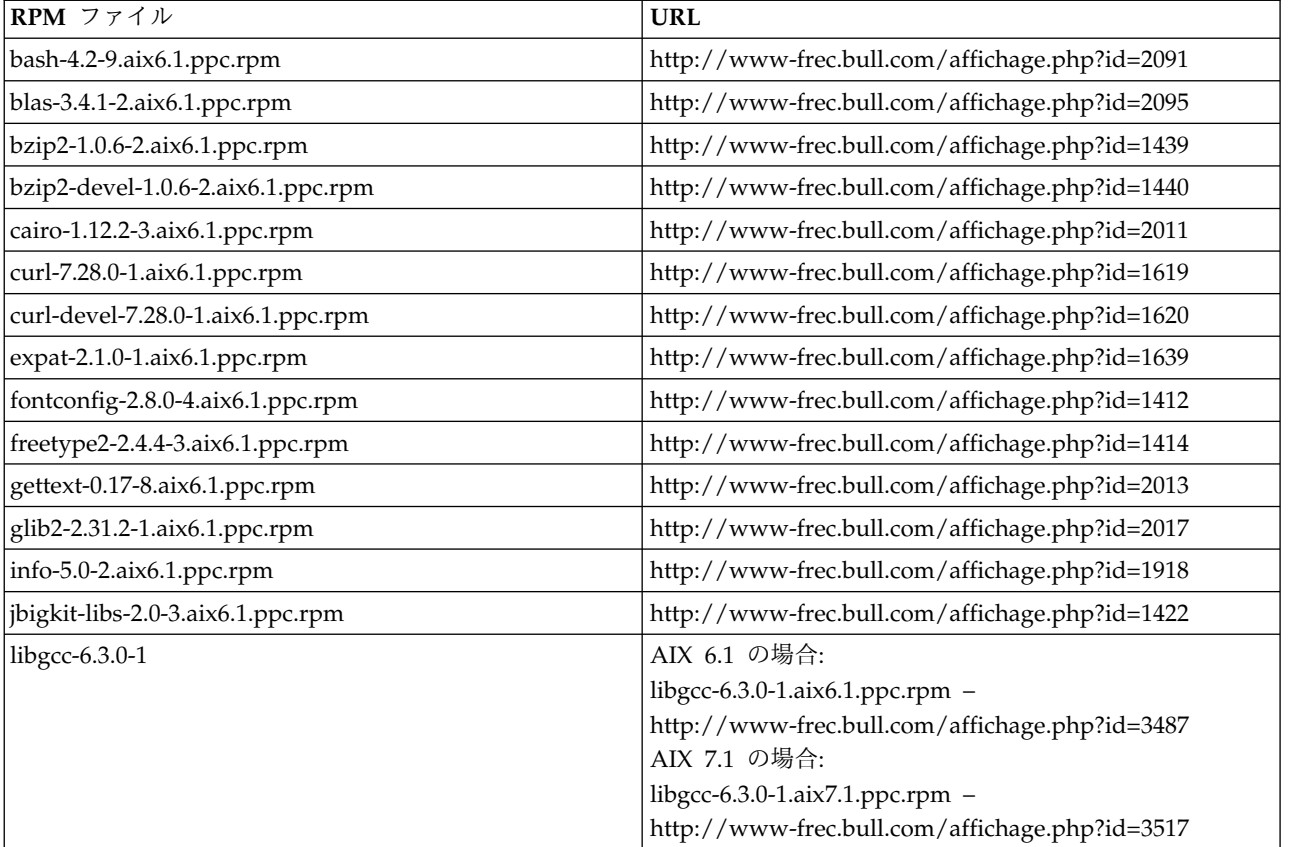

表 *1.* 必須の *RPM* ファイル *(*続き*)*

| RPM ファイル                                       | <b>URL</b>                                                                                         |
|------------------------------------------------|----------------------------------------------------------------------------------------------------|
| libICE-1.0.8-1.aix6.1.ppc.rpm                  | http://www-frec.bull.com/affichage.php?id=1718                                                     |
| libidn-1.33-1.aix6.1.ppc.rpm                   | http://www-frec.bull.com/affichage.php?id=3006                                                     |
| libidn-devel-1.33-1.aix6.1.ppc.rpm             | http://www-frec.bull.com/affichage.php?id=3007                                                     |
| libSM-1.2.1-1.aix6.1.ppc.rpm                   | http://www-frec.bull.com/affichage.php?id=1722                                                     |
| libssh2-1.4.2-1.aix6.1.ppc.rpm                 | http://www-frec.bull.com/affichage.php?id=1621                                                     |
| libssh2-devel-1.4.2-1.aix6.1.ppc.rpm           | http://www-frec.bull.com/affichage.php?id=1622                                                     |
| libXft-2.2.0-3.aix6.1.ppc.rpm                  | http://www-frec.bull.com/affichage.php?id=1423                                                     |
| libXrender-0.9.6-5.aix6.1.ppc.rpm              | http://www-frec.bull.com/affichage.php?id=2092                                                     |
| libffi-3.0.11-1.aix6.1.ppc.rpm                 | http://www-frec.bull.com/affichage.php?id=1587                                                     |
| libjpeg-8d-1.aix6.1.ppc.rpm                    | http://www-frec.bull.com/affichage.php?id=1874                                                     |
| libpng-1.5.10-1.aix6.1.ppc.rpm                 | http://www-frec.bull.com/affichage.php?id=1878                                                     |
| libtiff-4.0.1-1.aix6.1.ppc.rpm                 | http://www-frec.bull.com/affichage.php?id=1880                                                     |
| libxml2-2.9.1-1.aix6.1.ppc.rpm                 | http://www-frec.bull.com/affichage.php?id=1841                                                     |
| openssl-1.1.0f-1withsslv2.aix6.1.ppc.rpm       | http://www-frec.bull.com/affichage.php?id=3666                                                     |
| openssl-devel-1.1.0f-1withsslv2.aix6.1.ppc.rpm | http://www-frec.bull.com/affichage.php?id=3667                                                     |
| pango-1.30.1-2.aix6.1.ppc.rpm                  | http://www-frec.bull.com/affichage.php?id=2025                                                     |
| pcre-8.39-1.aix6.1.ppc.rpm                     | http://www-frec.bull.com/affichage.php?id=2859                                                     |
| pcre-devel-8.39-1.aix6.1.ppc.rpm               | http://www-frec.bull.com/affichage.php?id=2860                                                     |
| pixman-0.26.0-1.aix6.1.ppc.rpm                 | http://www-frec.bull.com/affichage.php?id=1589                                                     |
| readline-6.2-3.aix6.1.ppc.rpm                  | http://www-frec.bull.com/affichage.php?id=1464                                                     |
| tcl-8.4.19-1.aix5.3.ppc.rpm                    | http://www-frec.bull.com/affichage.php?id=1047                                                     |
| tk-8.4.19-1.aix5.3.ppc.rpm                     | http://www-frec.bull.com/affichage.php?id=1052                                                     |
| xz-libs-5.0.4-1.aix6.1.ppc.rpm                 | http://www-frec.bull.com/affichage.php?id=1890                                                     |
| zlib-1.2.5-6.aix6.1.ppc.rpm                    | http://www-frec.bull.com/affichage.php?id=1908                                                     |
| gmp-5.1.3-1.aix6.1.ppc.rpm                     | http://www-frec.bull.com/affichage.php?id=2046                                                     |
| lapack-3.4.1-1.aix6.1.ppc.rpm                  | http://www-frec.bull.com/affichage.php?id=1612                                                     |
| libiconv-1.14-1.aix6.1.ppc.rpm                 | http://www-frec.bull.com/affichage.php?id=2024                                                     |
| mpfr-3.1.2-1.aix6.1.ppc.rpm                    | http://www-frec.bull.com/affichage.php?id=2049                                                     |
| pkg-config-0.25-3.aix6.1.ppc.rpm               | http://www-frec.bull.com/affichage.php?id=1462                                                     |
| readline-devel-6.2-3.aix6.1.ppc.rpm            | http://www-frec.bull.com/affichage.php?id=1465                                                     |
| texinfo-5.0-2.aix6.1.ppc.rpm                   | http://www-frec.bull.com/affichage.php?id=1920                                                     |
| xz-5.0.4-1.aix6.1.ppc.rpm                      | http://www-frec.bull.com/affichage.php?id=1888                                                     |
| xz-devel-5.0.4-1.aix6.1.ppc.rpm                | http://www-frec.bull.com/affichage.php?id=1889                                                     |
| zlib-devel-1.2.5-6.aix6.1.ppc.rpm              | http://www-frec.bull.com/affichage.php?id=1909                                                     |
| make-3.81-1.aix6.1.ppc.rpm                     | ftp://ftp.boulder.ibm.com/aix/freeSoftware/aixtoolbox<br>/RPMS/ppc/make/make-3.81-1.aix6.1.ppc.rpm |

**R** のビルドとインストール

1. R ソースの解凍先にする一時ディレクトリーを作成します。例えば、コマンド・プロンプトで、次の ように入力します。

mkdir ~/Rsource

- 2. R をビルドするためのソース コード (例: *R-3.3.3.tar.gz*) をダウンロードし、一時ディレクトリーに保 存します。
- 3. 一時ディレクトリに移動します。例えば、コマンド・プロンプトで、次のように入力します。

cd ~/Rsource

4. 一時ディレクトリに R ソースを圧縮解除して、アンパックします。例えば、コマンド・プロンプト で、次のように入力します。

gzip  $-d$  –c R-3.3.3.tar.gz | tar –xvf –

5. ソース ディレクトリに移動します。例えば、コマンド・プロンプトで、次のように入力します。

cd R-3.3.3

注**:** デフォルト ディレクトリに R をインストールするためには、次の手順を root として実行する必 要があります。これは root としてログインするか、sudo コマンドを使用します。R の構成、作成、 およびインストールに進む前に、*doc/html/R-admin.html* (R ソースを解凍したディレクトリーの下にあ ります) の情報を読むことをお勧めします。

- 6. ファイル・システム内の */tmp* ディレクトリーに 200 MB を超える空きディスク・スペースがあるこ とを確認します。
- 7. *~/Rsource/R-3.3.3/src/extra/tre/tre-internal.h* を編集し、次のセクションを変更します [\(https://r-forge.r-project.org/scm/viewvc.php/patches/aix\\_R210\\_tre.patch?view=markup&root=aix](https://r-forge.r-project.org/scm/viewvc.php/patches/aix_R210_tre.patch?view=markup&root=aix) でパッチについて参照してください)。

--------------------------------------- /\* Wide characters. \*/ typedef wint t tre cint t: #define TRE\_CHAR\_MAX WCHAR\_MAX ---------------------------------------

---------------------------------------

上記を下記のように変更します。

--------------------------------------- /\* Wide characters. \*/ typedef wint\_t tre\_cint\_t;  $/$ \* WCHAR MAX not possible to function for UINT32 MAX on AIX. AIX 64bit WCHAR\_MAX = UINT32 MAX Linux amd64 WCHAR MAX = INT32 MAX \*/  $#$ if (WCHAR MAX == UINT32 MAX) #define TRE\_CHAR\_MAX INT32\_MAX #else #define TRE\_CHAR\_MAX WCHAR\_MAX #endif

- 
- 8. ~/Rsource/R-3.3.3/configure を編集し、行 "#define HAVE\_STDALIGN\_H 1" を削除します。
- 9. 必要なコンパイラー設定を指定し、コンパイラーを確実にパス上に配置するには、以下のコマンドを 実行します。

export CC="/usr/vacpp/bin/xlc r -q64" export  $CXX="/usr/vacpp/bin/xl\bar{C}r -q64"$ export CXXFLAGS="-I/opt/freeware/include -I/usr/include -qrtti=all -qarch=auto -qcache=auto -qtune=auto -qstrict -qmaxmem=16384 -U\_\_STR\_\_ -qnolibansi" export CFLAGS="-I/opt/freeware/include -I/usr/include -qrtti=all -qarch=auto -qcache=auto -qtune=auto -qstrict -qmaxmem=16384 -U\_\_STR\_\_ -qnolibansi"

```
export F77="/usr/bin/xlf r -q64"
export CPPFLAGS="-I/opt/freeware/include -I/usr/include"
export LDFLAGS="-L/opt/freeware/lib64 -L/opt/freeware/lib -L/usr/lib64 -L/usr/lib"
export FFLAGS="-I/opt/freeware/include -I/usr/include -qarch=auto -qcache=auto -qtune=auto
       -qstrict -qmaxmem=16384"
export FCLAGS="-I/opt/freeware/include -I/usr/include -qarch=auto -qcache=auto -qtune=auto
       -qstrict -qmaxmem=16384"
export AR="ar -X64"
export OBJECT_MODE="64"
```
10. R の構成、ビルド、およびインストールを行います。必ず --enable-R-shlib 引数および --with-x 引数を指定して R を構成してください。例えば、コマンド プロンプトで次のように入力します。

```
./configure --with-ICU=no --enable-R-shlib --with-x --enable-BLAS-shlib
--without-recommended-packages && gmake && gmake install
```
11. *<R\_HOME>/bin* を PATH 環境変数に追加します。以下に例を示します。

export PATH=<R\_HOME>/bin:\$PATH

*<R\_HOME>* は、R 3.3.3 のインストール先ロケーションです。例: */usr/local/R-3.3.3*。

推奨パッケージのインストール

1. *~/Rsource/R-*3.3.3*/src/library/Recommended/Matrix\_1.1-3.tar.gz* を解凍します。*~/Matrix/src/CHOLMOD/ Include/cholmod\_blas.h* を編集し、次のセクションを変更します。

----------------------------------------------------- #elif defined (\_AIX) || defined (MIBM\_RS) || defined (ARCH\_IBM\_RS) #define CHOLMOD\_AIX #define CHOLMOD\_ARCHITECTURE "IBM AIX" /\* recent reports from IBM AIX seem to indicate that this is not needed: \*/ /\* #define BLAS NO UNDERSCORE  $*/$ -----------------------------------------------------

上記を下記のように変更します。

----------------------------------------------------- #elif defined (\_AIX) || defined (MIBM\_RS) || defined (ARCH\_IBM\_RS) #define CHOLMOD\_AIX #define CHOLMOD\_ARCHITECTURE "IBM AIX" /\* recent reports from IBM AIX seem to indicate that this is not needed: \*/ #define BLAS\_NO\_UNDERSCORE -----------------------------------------------------

~/Rsource/R-3.3.3/src/library/Recommended/Matrix\_1.1-3.tar.gz に圧縮します。

2. /R-3.3.3/src/library/Recommended/ ディレクトリーに移動して、R を実行します。

cd /R-3.3.3/src/library/Recommended/ R<sub>a</sub>

3. R の推奨パッケージをインストールします。

```
> install.packages("./KernSmooth_2.23-12.tar.gz", repos=NULL)
> install.packages("./MASS_7.3-31.tar.gz", repos=NULL)
> install.packages("./lattice_0.20-29.tar.gz", repos=NULL)
> install.packages("./Matrix_1.1-3.tar.gz", repos=NULL)
> install.packages("./boot_1.3-11.tar.gz", repos=NULL)
> install.packages("./class_7.3-10.tar.gz", repos=NULL)
> install.packages("./cluster_1.15.2.tar.gz", repos=NULL)
> install.packages("./codetools 0.2-8.tar.gz", repos=NULL)
> install.packages("./foreign_0.8-61.tar.gz", repos=NULL)
> install.packages("./nlme_3.1-117.tar.gz", repos=NULL)
> install.packages("./nnet_7.3-8.tar.gz", repos=NULL)
> install.packages("./rpart_4.1-8.tar.gz", repos=NULL)
> install.packages("./spatial_7.3-8.tar.gz", repos=NULL)
> install.packages("./survival_2.37-7.tar.gz", repos=NULL)
> install.packages("./mgcv_1.7-29.tar.gz", repos=NULL)
```
# <span id="page-12-0"></span>**IBM SPSS Modeler - Essentials for R** のダウンロードおよびインストー ル

ご使用のマシン上の IBM SPSS Modeler バージョンと互換性のあるバージョンの IBM SPSS Modeler - Essentials for R を使用するようにしてください。IBM SPSS Modeler のメジャー・バージョン (18.1 な ど) 内では、同じメジャー・バージョンの IBM SPSS Modeler - Essentials for R を使用する必要があり ます。

(IBM SPSS Modeler Server を使用して) 分散モードで作業しているユーザーの場合は、IBM SPSS Modeler - Essentials for R をサーバー・マシンにインストールしてください。

IBM SPSS Modeler - Essentials for R  $\varnothing \nearrow \neg \varnothing \Rightarrow 18.1 \forall x$ , [http://www.ibm.com/developerworks/](http://www.ibm.com/developerworks/spssdevcentral) [spssdevcentral](http://www.ibm.com/developerworks/spssdevcentral) からダウンロードします。ご使用の IBM SPSS Modeler アプリケーションのオペレーティ ング・システム用の IBM SPSS Modeler - Essentials for R バージョンをダウンロードするようにしてく ださい。

ヒント**:** IBM SPSS Modeler - Essentials for R のインストール後に、インストールされているバージョン を確認する必要がある場合は、R コンソールで次のコマンドを実行します。IBM SPSS Modeler バージョ ン 18 を使用している場合は、コマンドで ibmspsscf83 を使用し、バージョン 18.1 を使用している場合 は、コマンドで ibmspsscf84 を使用します。

packageVersion("ibmspsscf84")

## **IBM SPSS Modeler - Essentials for R for Windows** のインストール

分散モード (IBM SPSS Modeler Server を使用) で作業するユーザーについては、32 ビット・バージョン の IBM SPSS Modeler Server をインストールした場合、サーバー・マシンに 32 ビット・バージョンの IBM SPSS Modeler - Essentials for R をインストールしてください。64 ビット・バージョンの IBM SPSS Modeler Server をインストールした場合は、サーバー・マシンに 64 ビット・バージョンの IBM SPSS Modeler - Essentials for R をインストールしてください。

#### **Windows Vista**、**Windows 7**、**Windows Server 2008** の場合

以下のように、管理者としてインストーラーを実行する必要があります。

- 1. Windows エクスプローラーで、ファイルをダウンロードしたフォルダーを参照します。
- 2. ダウンロードしたファイルを右クリックし、「管理者として実行」 を選択します。
- 3. 画面に表示される手順に従います。

#### インストールのプッシュ

上記の手動インストールの代わりに、Windows コンピューターにインストールをプッシュできます。これ は、複数のエンド・ユーザーに対してインストールする必要があるネットワーク管理者には特に便利です。 インストールをプッシュするためのコマンド・ラインの形式は以下のとおりです。

<installer\_name> -i silent

ここで、*<installer\_name>* は IBM SPSS Modeler - Essentials for R のインストーラー・ファイルの名前 (*SPSS\_Modeler\_REssentials\_18100\_win32.exe* など) です。

#### <span id="page-13-0"></span>メモリー制限の増加

Windows の場合、R は、R の実行可能セッションで使用可能な合計メモリー割り振りに制限を課しま す。この制限は、R の組み込みプロセス r\_start.exe を制限します。

必要に応じて、数値を変更し、メモリー制限を増やすことができます。これを行うには、C:¥Program Files¥IBM¥SPSS¥Modeler¥18.1¥ext¥bin¥pasw.rstats¥config.ini ファイルの末尾にオプションを追加しま す。例えば、制限を 4096 MB に増やすには、以下のようにします。 Max\_Men\_Size=4096

## **IBM SPSS Modeler - Essentials for R for UNIX** のインストール

- 1. ターミナル・アプリケーションを開始します。
- 2. IBM SPSS Modeler Essentials for R をダウンロードしたディレクトリーに切り替えます。コマン ド・プロンプトで、次のように入力します。

./<<filename>>

ここで、<<filename>> はダウンロードしたファイルの名前です。このコマンドを実行する前に、この ファイルに実行権限が付与されていることを確認する必要があります。

注**:** 上記のコマンドは root として実行する必要があります。これは、root としてログインして行う か、sudo コマンドを使用して (root 以外のユーザーでインストールしている場合)、<SPSS Modeler installation directory>/ext/bin および <USER\_R\_HOME> に対する書き込み権限で行います。また、 IBM SPSS Modeler - Essentials for R をインストールする前に、gcc コンパイラーおよび gfortran コンパイラーをインストールする必要があります。

3. 画面に表示される手順に従います。R の場所を指定するようプロンプトが出されたら、R プロンプト で R.home() を実行すると、R ホーム ディレクトリーを取得できます。

注**:** SPSS Modeler が R を正常に起動できるようにするために、libR.so に必要なライブラリー検索パス を、SPSS Modeler Server のインストール ディレクトリーにある modelersrv.sh ファイルの DLLIBPATH 変数にエクスポートします。参照されるすべての libR.so ライブラリーを検索するには、コマンド **ldd <R\_HOME>/lib/libR.so** を使用します。

#### **IBM SPSS Modeler - Essentials for R for Mac** のインストール

ダウンロードしたファイルをダブルクリックし、画面に表示される手順に従います。パッケージをインスト ールするには、root 権限が必要です。

注**:** 「**R** インストール フォルダの選択」ステップに必要なパスは、インストール先のマシンで R プロン プトから R.home() を実行することで取得できます。

## サイレント・インストール

前に説明した手動インストールの代わりに、サイレント・インストールを実行することもできます。これ は、複数のエンド・ユーザーに対してインストールする必要があるネットワーク管理者には特に便利です。 サイレント・インストールを実行するには、以下を行います。

- 1. ターミナル・アプリケーションを開始します。
- 2. IBM SPSS Modeler Essentials for R をダウンロードしたディレクトリーに切り替えます。
- 3. テキスト・エディターを使用して、install.properties という名前の応答ファイルを作成します。

<span id="page-14-0"></span>4. 応答ファイルに、次のプロパティーおよび関連付けられている値を追加します。

USER\_INSTALL\_DIR=<R 3.3.3 home directory> FRONTEND\_INSTALL\_DIR=<IBM SPSS Modeler location>/ext/bin

ここで、<R 3.3.3 home directory> は R 3.3.3 のインストール場所、<IBM SPSS Modeler location> は IBM SPSS Modeler のインストール場所です。例えば、UNIX の場合は、次のようにします。

USER\_INSTALL\_DIR=/usr/local/lib/R FRONTEND\_INSTALL\_DIR=/usr/IBM/SPSS/ModelerServer/18.1/ext/bin

例えば、Windows の場合は次のようにします。

USER\_INSTALL\_DIR=C:¥¥Program Files¥¥R¥¥R-3.3.3 FRONTEND\_INSTALL\_DIR=C:¥¥Program Files¥¥IBM¥¥SPSS¥¥Modeler¥¥18.1¥¥ext¥¥bin

5. install.properties を IBM SPSS Modeler - Essentials for R の .bin ファイルがあるディレクトリ ーに保存し、そのディレクトリーに切り替えます。

6. UNIX の場合、次のコマンドでインストーラーを実行します。

./<installer\_name> -i silent

ここで、<installer name> は IBM SPSS Modeler - Essentials for R の .bin ファイルの名前です。 上記のコマンドは root として実行する必要があることに注意してください。これには、root としてロ グインするか、sudo コマンドを使用します。

Windows の場合、次のコマンドでインストーラーを実行します。

<installer\_name> -i silent

ここで、<installer\_name> は IBM SPSS Modeler - Essentials for R のインストーラー・ファイルの 名前 (SPSS Modeler REssentials 18100 win32.exe など) です。

UNIX の場合、次のコマンドでインストーラーを実行することもできます。

./<installer name> -f <Response file location>

Windows の場合、次のコマンドでインストーラーを実行することもできます。

<installer\_name> -f <Response file location>

いずれの場合にも、<Response file location> は応答ファイルへのファイル・パスです。この代替コ マンドを使用する場合は、応答ファイルに次のプロパティーを追加する必要があります。

INSTALLER\_UI=[swing | console | silent]

注**:** 別の応答ファイル (install.properties 以外) を使用するには、UNIX で次のコマンドを使用してイ ンストーラーを実行します。

./<installer\_name> -i silent -f <response file name>

Windows の場合、次のコマンドでインストーラーを実行します。

<installer\_name> -i silent -f <response file name>

## **IBM SPSS Modeler Solution Publisher** および **IBM SPSS Collaboration and Deployment Services**

SPSS Modeler Solution Publisher で拡張ノード (以前の R ノード) を実行し、IBM SPSS Collaboration and Deployment Services サーバー上で スコアリング・サービス を実行するには、SPSS Modeler

<span id="page-15-0"></span>Solution Publisher および IBM SPSS Collaboration and Deployment Services サーバーとともに IBM SPSS Modeler - Essentials for R および R 環境をインストールする必要があります。

拡張ノード **(**拡張エクスポート ノード、拡張出力ノード、拡張モデル ノード、拡張変換 ノード、拡張インポート ノード**)** の実行

- 1. 拡張ノードを SPSS Modeler Solution Publisher で機能させるには、IBM SPSS Modeler Essentials for R および R 環境を IBM SPSS Collaboration and Deployment Services サーバーと同じマシンに インストールします。IBM SPSS Modeler - Essentials for R のインストール中、R 環境のインストー ル ディレクトリおよび SPSS Modeler Solution Publisher のインストール ディレクトリを指定しま す。
- 2. IBM SPSS Collaboration and Deployment Services サーバー上でスコアリング・サービスを実行する には、IBM SPSS Modeler - Essentials for R および R 環境も IBM SPSS Collaboration and Deployment Services サーバーと同じマシンにインストールする必要があります。IBM SPSS Modeler - Essentials for R のインストール中、R 環境のインストール ディレクトリ、および IBM SPSS Collaboration and Deployment Services サーバーのインストール ディレクトリの下にあるローカル の IBM SPSS Modeler Server の場所を指定します。
- 3. CDB ノードの実行内の R に対しては、上記の手順で説明した環境のセットアップ後に、環境変数を 次のように設定する必要もあります。
	- a. IBM SPSS Collaboration and Deployment Services サーバー マシン、および IBM SPSS Modeler クライアント マシン上で、**system** 環境変数の **IBM\_SPSS\_MODELER\_EXTENSION\_PATH** を作成して、R CDB ノードの .cfd ファイルと .cfe ファイルを含むフォルダーを指定します。
	- b. IBM SPSS Collaboration and Deployment Services サーバーおよび IBM SPSS Modeler クライ アントの両方が、このパスにアクセスできるようにします。
	- c. IBM SPSS Collaboration and Deployment Services サーバーおよび IBM SPSS Modeler クライ アントを再起動します。

注**:** R が正常に起動できるようにするには、libR.so に必要なライブラリー検索パスを、IBM SPSS Modeler Solution Publisher のインストール ディレクトリーにある modelersrv.sh ファイルの DLLIBPATH 変数にエクスポートします。参照されるすべての libR.so ライブラリーを検索するには、コマ ンド **ldd <R\_HOME>/lib/libR.so** を使用します。

#### インストール済み環境の修復

IBM SPSS Modeler 18.1 アプリケーションまたは R 環境をアンインストールしてから再インストールす る場合、IBM SPSS Modeler - Essentials for R のバージョン 18.1 もアンインストールしてから再インス トールする必要があります。

# **IBM SPSS Modeler - Essentials for R** コンポーネントのアンインストー ル

## **Windows**

以下のフォルダーおよびファイルを削除します。

- <R 3.3.3 home directory>\\ibrary の ibmspsscf84
- <IBM SPSS Modeler location>¥¥ext¥¥bin¥¥pasw.rstats の config.ini

<span id="page-16-0"></span>• <IBM SPSS Modeler location>¥¥ext¥¥bin¥¥pasw.rstats の embeded.dll

## **UNIX**

以下のフォルダーおよびファイルを削除します。

- <R 3.3.3 home directory>/library の ibmspsscf84
- v <IBM SPSS Modeler location>/ext/bin/pasw.rstats の config.ini
- v <IBM SPSS Modeler location>/ext/bin/pasw.rstats の libembeded.so

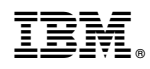

Printed in Japan